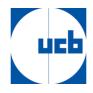

## How to make a participation request to the general meeting?

You may select the language via the icon on the top right.

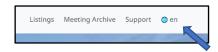

Click on "Register and Vote".

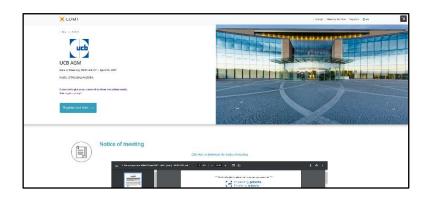

You will then have to login with a social account or create an account.

| X LUMI                                |   |
|---------------------------------------|---|
| Log in with Google                    |   |
| Log in with Azure Active Directory    |   |
| Email                                 |   |
|                                       | - |
| Password                              |   |
|                                       | 5 |
| Remember my login                     |   |
| Log in                                |   |
| Do not have an account? Sign up       |   |
| Forgot your password? <u>Reset it</u> |   |

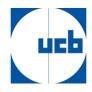

If you have previously entered a meeting request, you will see an intermediary screen showing meeting requests. If not, you will see the below screen and fill in the required information. Please make sure all fields (including your share dealings details) are filled in before clicking on save.

| UMI                                      |                   |             |             |      | Bobby Thorpe Logou |
|------------------------------------------|-------------------|-------------|-------------|------|--------------------|
|                                          |                   | AGM 2021    | - I         | Back | Save               |
|                                          | Title             | Given Names | Family Name |      |                    |
| our full name as it appears on register: | Mr                | Bobby       | Thorpe      |      |                    |
| itizenship:                              | United Kingdom    |             | Ÿ           |      |                    |
| lational ID:                             | UK123456789       |             |             |      |                    |
| nail:                                    | thorr04@gmail.com |             |             |      |                    |
| our share dealing details:               |                   |             |             |      |                    |
| ame of intermediary:                     | ING               |             | ~           |      |                    |
| IC/LEI of intermediary:                  | BBRUBEBB          | 88RUBE88    |             |      |                    |
| hare dealing account number:             | SD10000001        |             |             |      |                    |
| iumber of shares:                        | 200               | 200         |             |      |                    |
|                                          |                   |             |             |      |                    |
|                                          |                   |             |             |      | 38 -               |

On this screen you must also indicate whether you are a registered or dematerialised shareholder. You must indicate this in the menu "Name of intermediary", as you can see in the example below. If you are a registered shareholder, you must select "nominative" in the menu and confirm your choice. If you are owner of dematerialised shares you must select the financial intermediary where your shares are held on your account. If your financial intermediary is not in the list, you should select "others" and fill in the details of your intermediary.

| Your share dealing details                |                                                                                                    |
|-------------------------------------------|----------------------------------------------------------------------------------------------------|
| Name of intermediary                      | NOMINATIVE                                                                                            |
| BIC/LEI of intermediary                   | Select A NOMINATIVE                                                                                   |
| Share dealing account number              | Bank Julius Bar Deutschland AG<br>Bank Nagelmackers<br>Befitus                                        |
| Number of shares                          | BinckBank<br>BNP Paribas Fortis                                                                       |
| AGM<br>How would you like to participate? | CACEIS Bank<br>CBC Banque SA = KBC<br>Degroof Petercam<br>Delen<br>Deutsche Bank AG                   |
| Notes/questions from participant          | Dexia<br>Dierickx Leys<br>IING Bank N.V.<br>KBC<br>Liechtensteinische Landesbank AG                   |
|                                           | Lectremsteinsche Landesdank Als<br>Morgan Stanley Smith Barney LLC<br>Nykredit Bank A/S<br>Rabobank - |

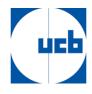

Once you click save, enter how you would like to participate at the meeting.

| LUMI                                     |                             |             |             |  |
|------------------------------------------|-----------------------------|-------------|-------------|--|
|                                          |                             | Back        | Save        |  |
|                                          | Title                       | Given names | Family name |  |
| Your full name as it appears on register |                             |             |             |  |
|                                          |                             |             |             |  |
| Citizenship                              | Belgium                     |             | ~           |  |
| National ID                              |                             |             |             |  |
| Email                                    |                             |             |             |  |
| Your share dealing details               |                             |             |             |  |
| Name of intermediary                     | Belfius                     |             | Ψ.          |  |
| BIC/LEI of intermediary                  | A5GWLFH3KM7YV25FQL          | и           |             |  |
| Share dealing account number             |                             |             |             |  |
| Number of shares                         |                             |             |             |  |
| Number of shares                         |                             |             |             |  |
| AGM                                      |                             |             |             |  |
| How would you like to participate?       | Select                      |             | *           |  |
|                                          | Select<br>Request to attend |             |             |  |
| Notes/questions from participant         | Appoint chairman (NOL)      | MAIL ARIE   |             |  |
|                                          | Nominate a proxy            |             |             |  |
|                                          | Direct vote [NOT AVAILA     |             |             |  |
|                                          | Do not wish to participat   | e           |             |  |

Click on the option "Request to attend" or -"Nominate a proxy" in the "How would you like to participate" menu. If you wish to give proxy, please follow the steps explained in "How to give proxy" hereunder. If you wish to attend choose "Request to attend" and click on "Save".

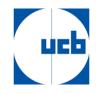

## How to give a proxy

After you have logged in and you wish to give a proxy, you must click on the option "Nominate a proxy" in the "How would you like to participate" menu.

| × LUMI                                    |                                                           |             |
|-------------------------------------------|-----------------------------------------------------------|-------------|
|                                           | Back Save                                                 |             |
|                                           | title Given names                                         | Family name |
| Your full name as it appears on register  |                                                           |             |
|                                           |                                                           |             |
| Cilizenship                               | Belgium                                                   | *           |
| National ID                               |                                                           |             |
| Cmail                                     |                                                           |             |
| Your share dealing details                |                                                           |             |
| Name of intermediary                      | Belfus                                                    | *           |
| BIC/Lat of intermediary                   | A5GWLFH3KM79V25FQL84                                      |             |
| Share dealing account number              |                                                           |             |
| Number of shares                          |                                                           |             |
|                                           |                                                           |             |
| AGM<br>How would you like to participate? | Select                                                    | ~           |
| Notes/questions from participent          | Select<br>Request to attend                               |             |
| Notes/questions from participant          | Appoint chairman (NOLAWAILAILA)<br>Nominate a proxy       |             |
|                                           | Direct vote [NOT AVAILABLE]<br>Do not wish to perticipate |             |
|                                           |                                                           |             |

You will automatically be taken to the next screen where you must select the "OTHER" option.

| × LUMI          |                                      |
|-----------------|--------------------------------------|
|                 | Back Save                            |
|                 | UCB AGM 2021 (AGM)                   |
| Appointed proxy | Select v                             |
|                 | Select<br>Secretary General<br>OTHER |
|                 | OTHER                                |
|                 |                                      |
|                 |                                      |
|                 |                                      |

On the next page, you must fill in all data exactly as shown in the example below. With the name "Rita Baeyens" and all other data. Then click on Save and this message will appear in the top right-hand corner.

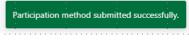

Then click on "Back".

| LUMI                  |           |                   |             |
|-----------------------|-----------|-------------------|-------------|
|                       |           | Back Save         |             |
|                       | UC        | CB AGM 2021 (AGM) |             |
| Appointed proxy       | OTHER     |                   | ·           |
|                       | Title     | Given names       | Family name |
| Name of proxy         | I         | Rita              | Baeyens     |
| Citizenship           | Belgium   |                   |             |
| National ID           | Lumi      |                   |             |
| Address               | Brussels  |                   |             |
| Email or phone number | 037403300 |                   |             |
|                       |           |                   | _           |

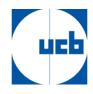

To enter your voting instructions, click on "Instructions" and you will automatically be directed to the following page.

| × LUMI                                    |                               |                             |
|-------------------------------------------|-------------------------------|-----------------------------|
|                                           | Back                          | Save                        |
| Email                                     |                               |                             |
| Your share dealing details                |                               |                             |
| Name of intermediary                      | Select                        | Ŷ                           |
| BIC/LEI of intermediary                   |                               |                             |
| Share dealing account number              |                               |                             |
| Number of shares                          |                               |                             |
| AGM<br>How would you like to participate? | Nominated proxy Baeyens, Rita | Appoint Instructions Cancel |
| Notes/questions from participant          |                               |                             |
|                                           |                               |                             |

Here you must specify your voting instruction for each resolution. Please note that if you leave your vote on "discretionary" it will be considered as "Abstain". Click on "Save" and in the upper right corner you will get another confirmation message. When you have completed all the steps, click on logout in the top right corner and your proxy and voting instruction will have been correctly transmitted.

| × LUMI                                                                                                    |                                   |
|----------------------------------------------------------------------------------------------------|-----------------------------------|
|                                                                                                    | Back Save                         |
|                                                                                                    | UCB AGM 2021 (AGM)                |
|                                                                                                    | For Against Abstain Discretionary |
| 4<br>The General Meeting approves the annual accounts of UCB<br>SA/NV for the financial year ended 31 December 2020 and<br>the appropriation of the results reflected thren's including<br>the approval of a gross dividend of € 1.27 per share // De<br>Algemene Yergadering kent de jarrekening van UCB NV<br>m.b.t. het boekjaar afgeloten op 31 december 2020 en de<br>daarin voorgestelde bestemming van het resultas goed,<br>met inbegrip van de goedkwiring van het resultas goed,<br>met inbegrip van de goedkwiring van en truto dividend<br>van € 1.27 per andeef // LXBB our Texercice doturé au 31<br>december 2020 et raflectation de resultats aqui yet reprise,<br>en ec compris Tapprobation d'un dividende burt de € 1.27<br>par action | For Against Abstain Discretionary |
| S<br>The General Meeting approves the remuneration report for<br>the financial year ended 31 December 2020. (/ De Algemene<br>Vergadering keurt het remuneratieverslag m.b. het<br>boekjaar afgesten op 31 december 2020 goed. //<br>L. Assemblie Geherate approvok le rapport de rémunération<br>pour l'exercice cluburé au 31 december 2020.                                                                                                    | For Against Abstain Discretionary |
| 6<br>The General Meeting approves the remuneration policy                                                                                                    | For Against Abstain Discretionary |